## **VNOS IN AKTIVACIJA NOVE LICENCE ZA POSODOBITVE**

- Za postopek v nadaljevanju boste potrebovali dostop do strežnika, kjer teče programska oprema Codeks (da lahko zaženete program Codeks Service Manager).
- **1** Za vnos novih Codeks V10 licenc kliknite gumb *Dodaj licenčno kodo*.
- **2** V novo okno vnesite Codeks V10 licenčno kodo za posodobitve (Codeks Updates) in kliknite *OK*.
- **3** Vneseno licenco jih morate nato še **aktivirati**. Označite licenco in jo aktivirajte s klikom na gumb *Internetna aktivacija*. Datum upravičenosti do posodobitev je sedaj podaljšan za čas veljavnosti nove licence za posodobitve.
- Novo licenco boste lahko internetno aktivirali Ш le, če ima vaš strežnik, kjer teče Codeks storitev, odprt dostop do interneta. V kolikor vaš strežnik nima povezave do interneta, prosimo, kontaktirajte ustreznega Jantar **[partnerja](https://jantar.si/sl/kontakt/nasi-partnerji/)**, pri katerem ste kupili programsko opremo Codeks, ali pa se obrnite na Jantar podporo strankam (**[podpora@](mailto:podpora%40jantar.si?subject=Posodobitve%20za%20Codeks%20V10) [jantar.si](mailto:podpora%40jantar.si?subject=Posodobitve%20za%20Codeks%20V10)**).

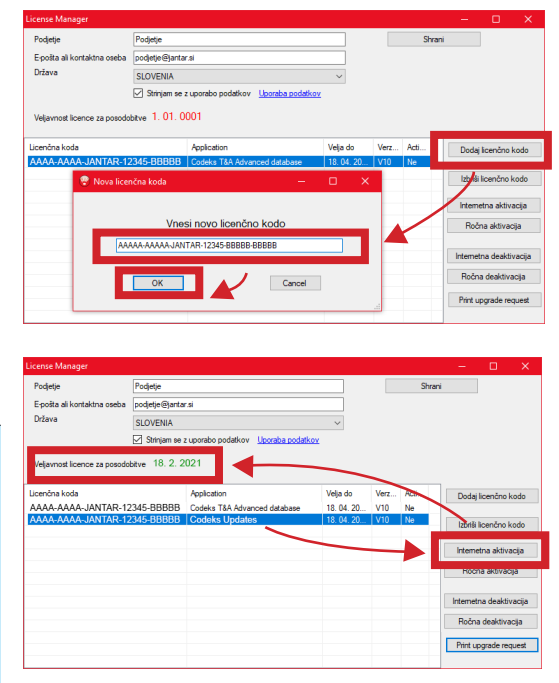

**4** Na koncu kliknite *Shrani* **in ponovno zaženite Codeks Service Manager.**